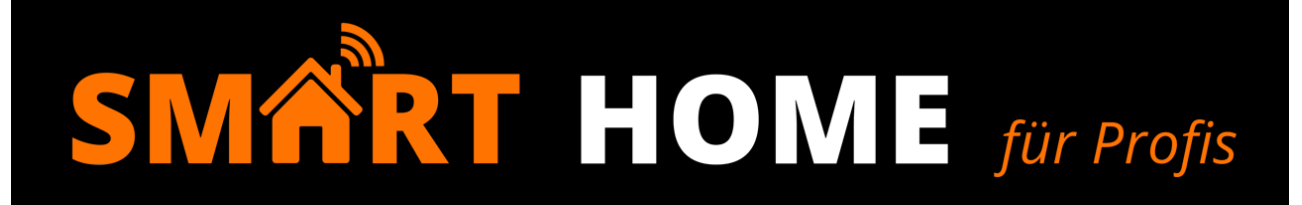

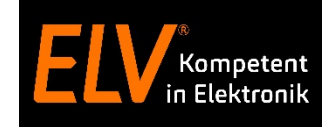

#### **Gratis Online-Fachseminar**

**Gratis Online-Fachseminar** 

Inbetriebnahme und

in der Smart Home Zentrale CCU3 sowie Homematic IP Cloudlösung

**Konfiguration von Homematic IP Wired** 

06.05.2021, 17 Uhr

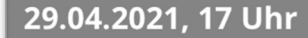

**Vorstellung des Homematic IP Wired Systems** 

home**matic** ®

wired

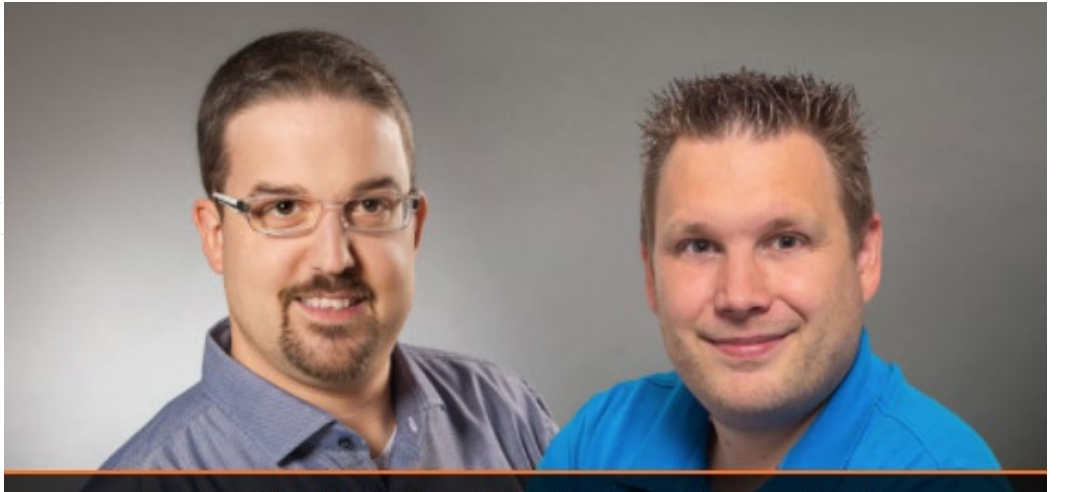

Torsten Boekhoff, Teamleiter Technical Support Center und Holger Arends, Experte von Homematic IP

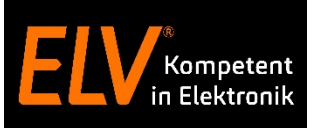

- Begrüßung der Teilnehmer
- Einrichtung des Homematic IP Wired Systems an einer CCU3
	- DRAP-Einstellungen
	- Anlernen von Wired-Geräten (Bustaster + Schaltaktor)
	- Beschriften / Zuordnen in der WebUI
	- Erstellen von Wired Wired Direktverknüpfungen
	- Erstellen von Wired Funk Direktverknüpfungen
- Einrichtung des Homematic IP Wired Systems in der Cloud-Lösung

 $\mathbb{E}[\mathbb{P}]$ 

- DRAP Einstellungen
- Anlernen von Wired-Geräten (Bustaster + Schaltaktor)
- Beschriften / Zuordnen in der Homematic IP App
- Erstellen von Gruppen zwischen Wired Wired Produkten
- Erstellen von Gruppen zwischen Wired Funk Produkten
- Erstellen einer Raumklimalösung zwischen Wired Produkten
- Diskussionsrunde

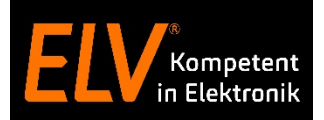

# **Einrichtung Homematic IP Wired an einer CCU3**

© ELV Elektronik AG (2021) // Online-Seminar: Einrichtung des Homematic IP Wired Systems 3

homematic<sup>®</sup>  $\Box$ 

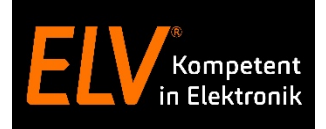

#### **Use Case Anlernen des Wired Access Points an die CCU3**

Zur Inbetriebnahme des Homematic IP Wired Systems muss zunächst der Homematic IP Wired Access Point installiert und an die WebUI Bedienoberfläche der Zentrale CCU3 angelernt werden. Anschließend haben Sie die Möglichkeit, weitere Wired-Komponenten an die Zentrale CCU3 anzulernen und zu konfigurieren.

a) Wired Access Point (HmIPW-DRAP) in Betrieb nehmen

b) Wired-Geräte an die Zentrale CCU3 anlernen und Geräten sowie Kanälen aussagekräftige Namen geben: homematic<sup>e</sup>

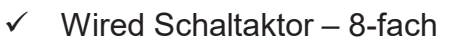

 $\checkmark$  Wired Schaltaktor – 8-fach (HmIPW-DRS8 / Art.-Nr.: 151677) Wired Wandtaster – 6-fach (HmIPW-WRC6 / Art.-Nr: 154289)

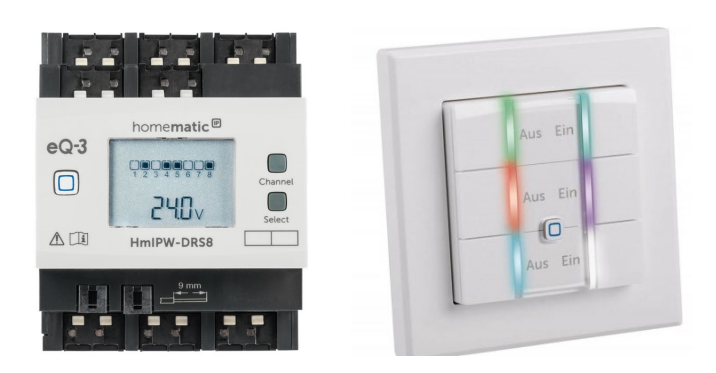

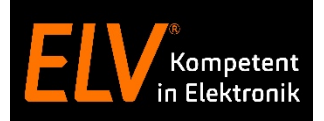

### **Erstellen von Wired – Wired sowie Funk – Direktverknüpfungen**

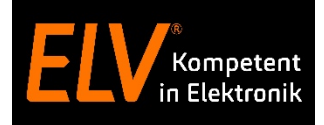

#### **Use Case Ein-/Ausschalten der Deckenbeleuchtung**

Mithilfe von Homematic IP Geräten können Sie Lichtquellen individuell miteinander verknüpfen und Homematic IP Wired Taster und Wired Ausgänge flexibel kombinieren.

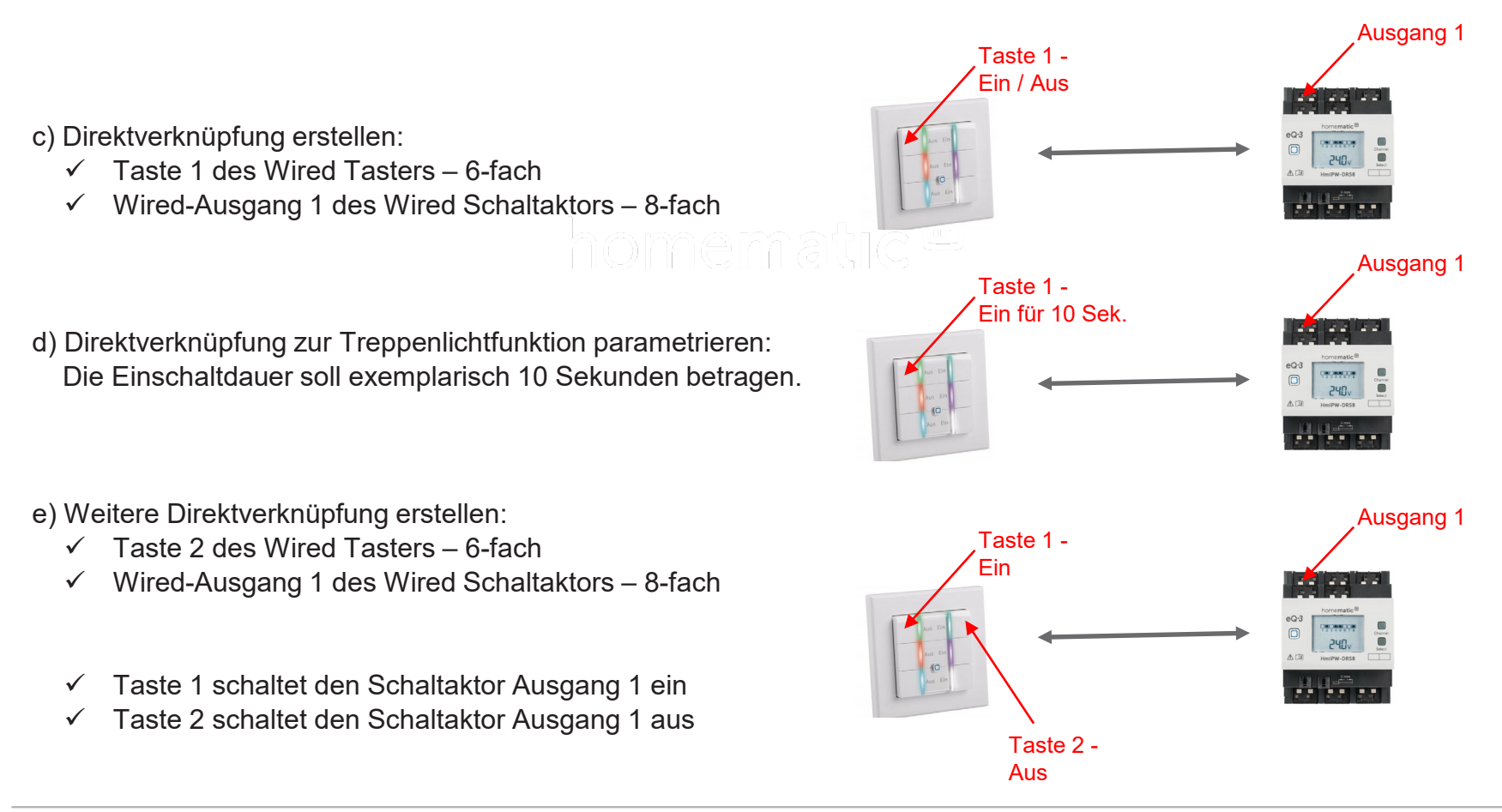

#### **Use Case Kombination von Funk- und Wired-Geräten mit Direktverknüpfungen**

Mithilfe von Direktverknüpfungen, die über die WebUI Bedienoberfläche zwischen den Wired- und Funk-Geräten erstellt werden, können die Komponenten flexibel miteinander kombiniert werden.

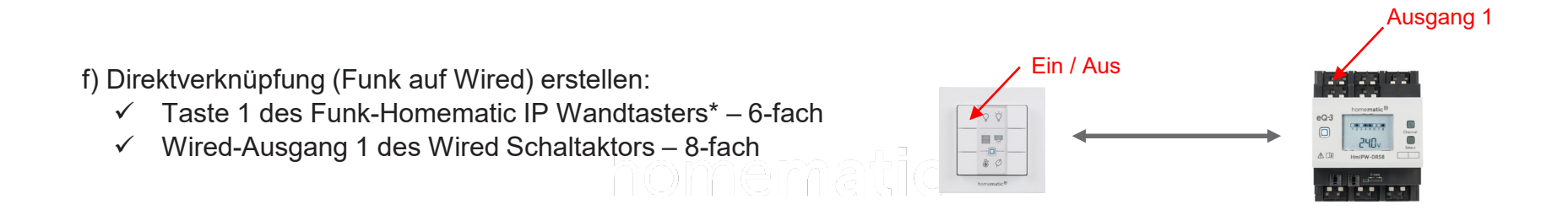

\* Funk-Wandtaster – 6-fach (HmIP-WRC6 / Art.-Nr.: 142308)

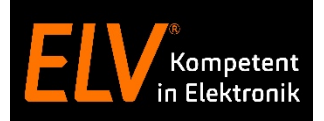

# **Einrichtung Homematic IP Wired in der Cloud-Lösung**

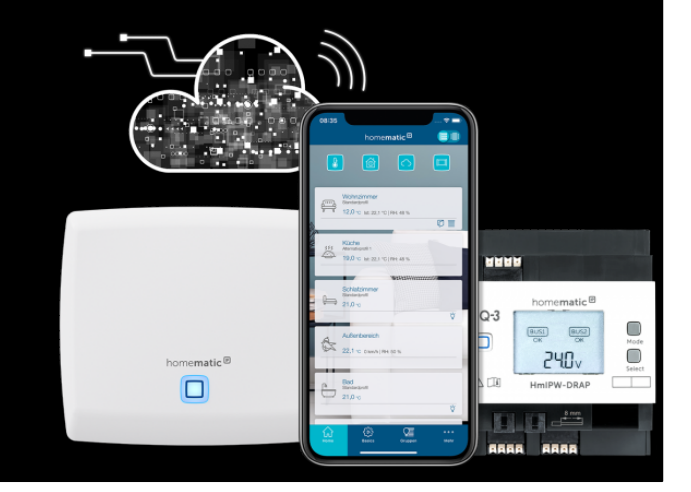

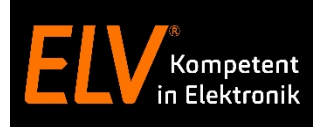

### **Use Case Anlernen des Wired Access Points in der Cloud**

Zur Inbetriebnahme des Homematic IP Wired Systems muss zunächst der Homematic IP Wired Access Point installiert und in der Homematic IP App angelernt und eingerichtet. Anschließend haben Sie die Möglichkeit, weitere Wired-Komponenten einzurichten.

- a) Wired Access Point (HmIPW-DRAP) in Betrieb nehmen
- b) Wired-Geräte in der Homematic IP App anlernen und Geräten sowie Kanälen aussagekräftige Namen geben: homematic<sup>e</sup>

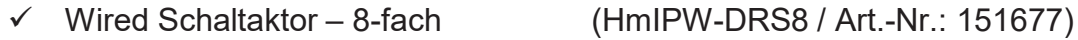

Wired Wandtaster – 6-fach (HmIPW-WRC6 / Art.-Nr.: 154289)

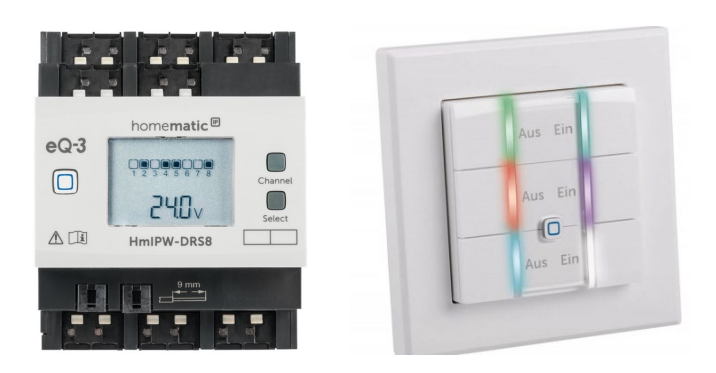

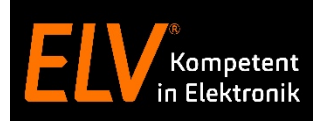

### **Erstellen von Gruppen zwischen Wired – Wired sowie Wired – Funk Produkten**

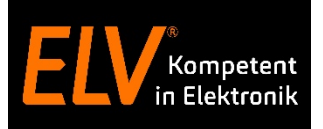

### **Use Case Ein-/Ausschalten der Deckenbeleuchtung**

Mithilfe von Homematic IP Geräten können Sie Lichtquellen individuell miteinander verknüpfen und Homematic IP Taster und Ausgänge kombinieren.

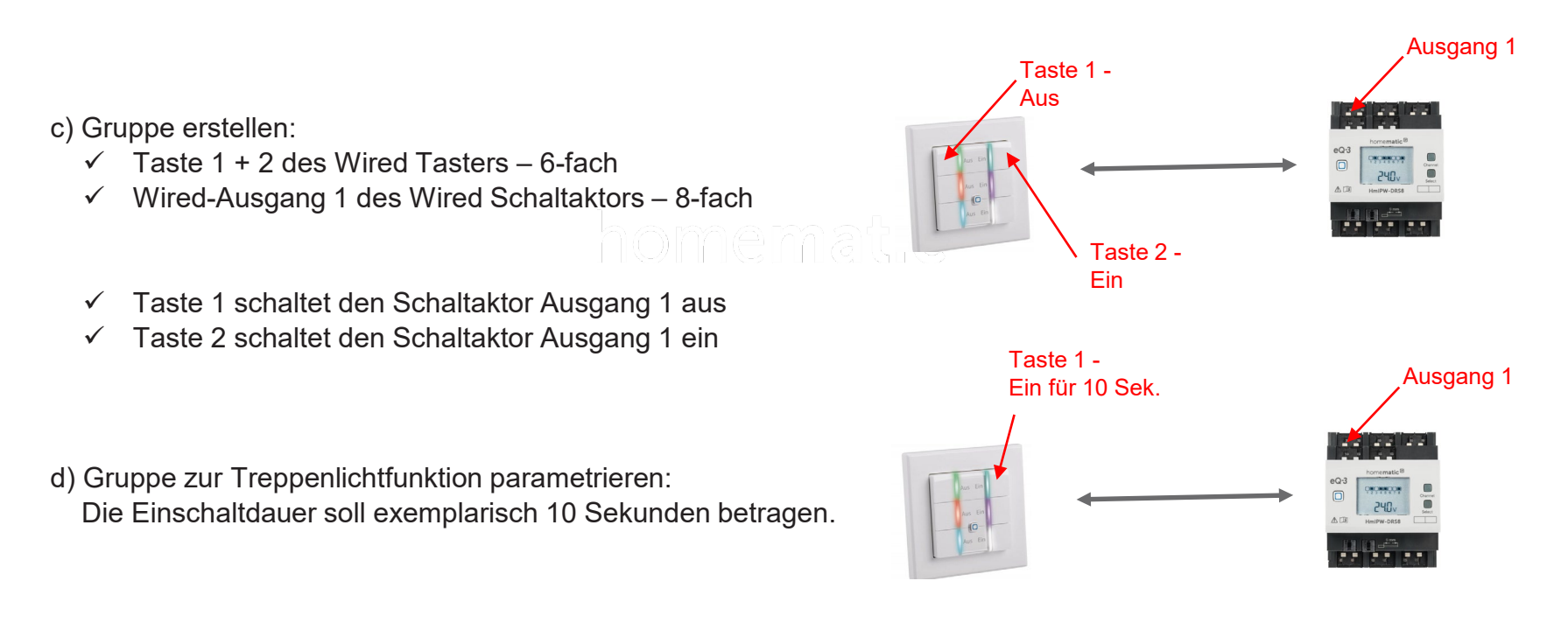

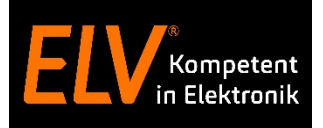

#### **Use Case Kombination von Funk- und Wired-Geräten mit Direktverknüpfungen**

Mithilfe von Direktverknüpfungen, die über die WebUI Bedienoberfläche zwischen den Wired- und Funk-Geräten erstellt werden, können die Komponenten flexibel miteinander kombiniert werden.

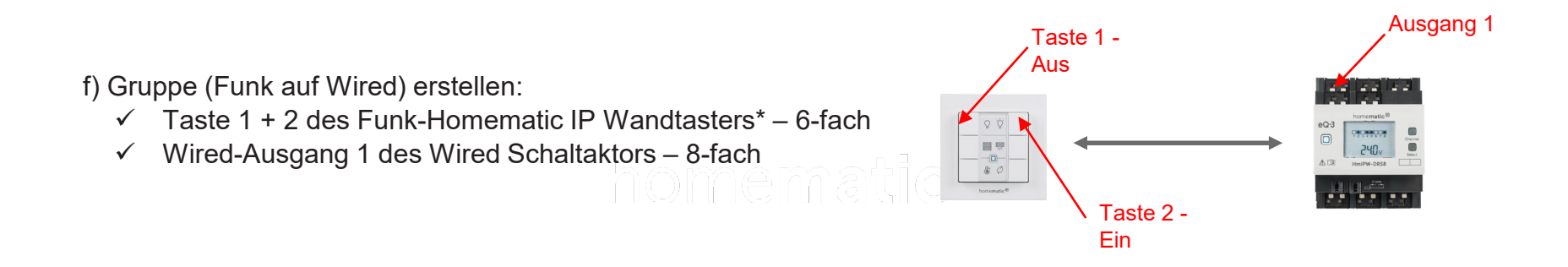

\* Funk-Wandtaster – 6-fach (HmIP-WRC6 / Art.-Nr.: 142308)

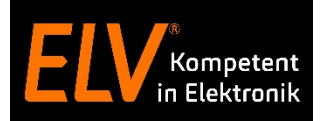

# **Raumklimalösung mit Wired – Produkten**

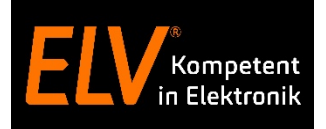

#### **Use Case Einrichten einer Raumklimalösung mit Wired - Produkten**

Zur Heizungssteuerung, insbesondere Fußbodenheizung, können Homematic IP Wired Produkte wie bspw. Wandthermostaten und Fußbodenheizungscontroller verwendet werden. Eine Kommunikation zwischen den Geräten ist auch bei Ausfall der Internetverbindung gegeben.

a) Wired-Geräte in der Homematic IP App anlernen und Geräten sowie Kanälen aussagekräftige Namen geben:

homemati

- 
- $\checkmark$  Wired Fußbodenheizungscontroller 12-fach (HmIPW-FALMOT-C12 / Art.-Nr.: 155511)

Wired Wandthermostat (HmIPW-WTH / Art.-Nr.: 153473)

Wandthermostat sowie die entsprechenden Ausgängen der FALMOT-C12 einem gemeinsamen Raum zuordnen.

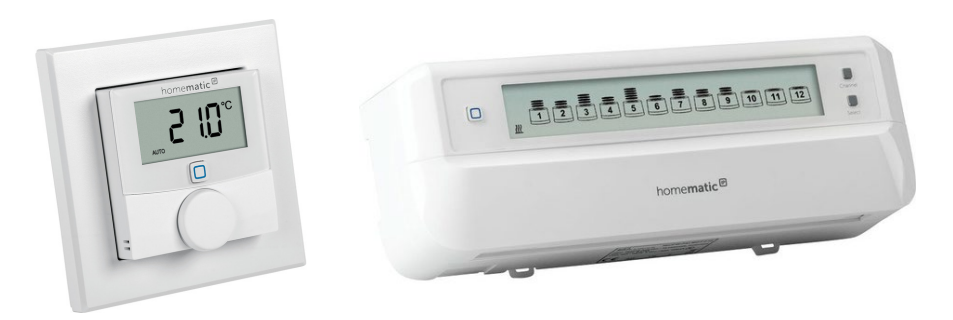

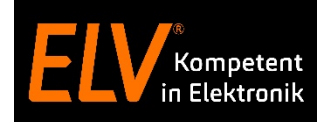

# **Vielen Dank für Ihre Aufmerksamkeit!**

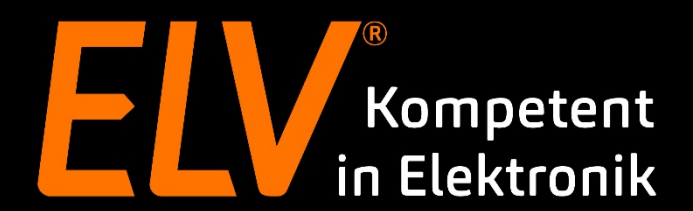

© ELV Elektronik AG (2021) // Online-Seminar: Einrichtung des Homematic IP Wired Systems 15

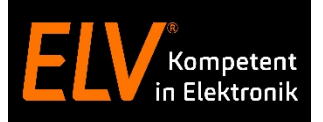

### **Holger Arends**

Technical Training

E-Mail: support[@eq-3.de](mailto:holger.arends@eq-3.de)

### **Torsten Boekhoff**

Technical Support E-Mail: smarthome[@elv.de](mailto:torsten.boekhoff@elv.de)

### **Weiterführende Links**

- [Facebook](https://de-de.facebook.com/elvelektronik/)
- [Smart Home bei ELV](https://www.elv.de/homematic-hausautomation-smart-home.html)